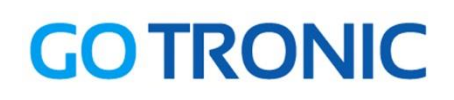

# **Guide de mise en marche du module tilt ST023**

#### Matériel nécessaire :

- 1 x carte compatible Uno®
- 1 x [jeu de cordons](https://www.gotronic.fr/art-pack-de-10-cables-de-connexion-m-m-bbj8-21929.htm) M/M
- 1 x module tilt [ST023](https://www.gotronic.fr/art-module-tilt-st023-26106.htm)

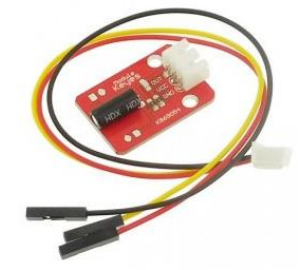

## Présentation du module :

Ce module didactique permet de détecter une inclinaison et se raccorde sur une entrée digitale d'un microcontrôleur compatible Arduino® par exemple.

Alimentation : 5 Vcc Connecteurs : 3 broches (Vcc, GND et OUT) Dimensions : 30 x 21 x 10 mm

## Connexion du capteur :

Raccordez le capteur aux broches de la carte compatible Uno® comme représenté cidessous :

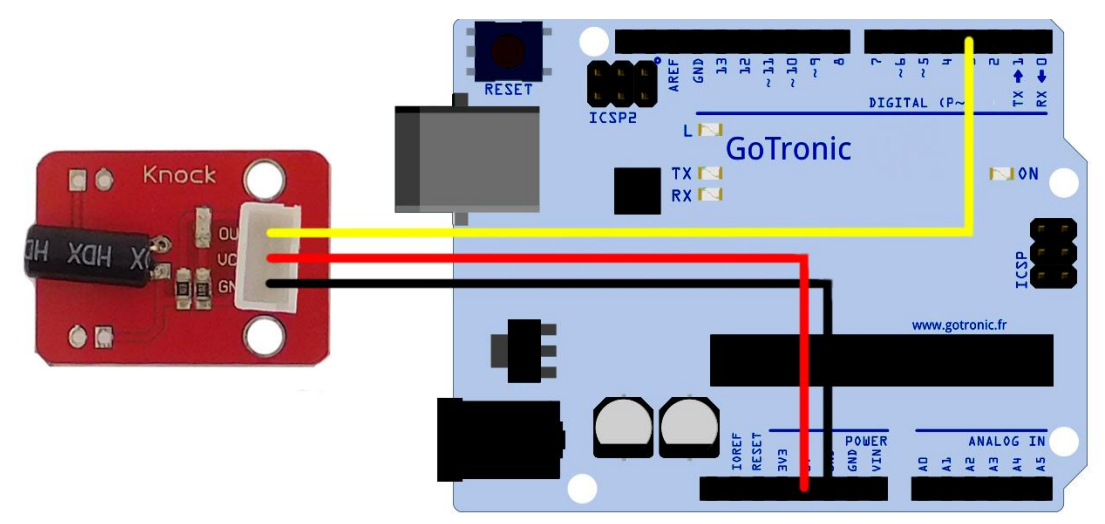

#### Table de correspondance :

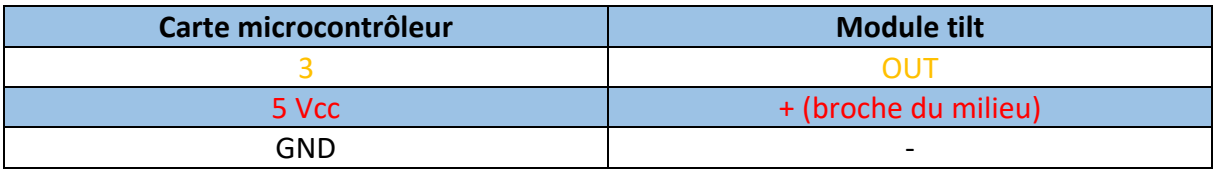

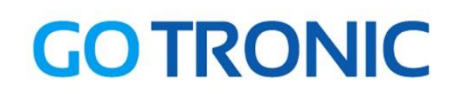

## Exemple de programme :

L'exemple de code suivant (à copier dans l'IDE Arduino®) permet d'allumer la LED intégrée à la carte compatible Uno® (raccordée sur la broche digitale 13) lors de la détection d'une inclinaison.

```
. . . . . . . . . . .
                     int Led = 13 ; // Définition de la led sur la broche 13
int buttonpin = 3; // Definition de la broche du capteur
int val ;// Définition d'une variable numérique
void setup ()
\vdots {
pinMode (Led, OUTPUT) ;// Définition de led en tant que sortie
pinMode (buttonpin, INPUT) ;// Définition de la broche du capteur en tant 
qu'entrée
}
void loop ()
\vdots {
val = digitalRead (buttonpin) ;
\vdots if (val == HIGH)
{
digitalWrite (Led, HIGH);
}
else
\{digitalWrite (Led, LOW);
}
}
```
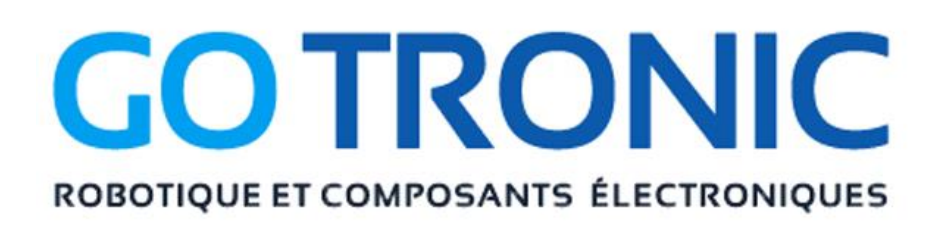

Si vous rencontrez des problèmes, merci de nous contacter par courriel à :

[sav@gotronic.fr](mailto:sav@gotronic.fr)